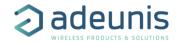

# RELEASE NOTES FOR FTD LORAWAN868 APP FW 2.0.0 / RTU 2.0.2

# **CONCERNED PRODUCTS**

The following product already contains this FW version: ARF8123AAH

# SUMMARY

This version adds some important features:

- New "Simplified Screen" that enables to check quickly and easily the quality of the onsite network. This screen is now the main screen of the FTD.
- Add the radio link quality of the uplinks sent to the network.
- Add the possibility to download the last 100 measures of the Field Test Device directly on a computer or a smartphone through the IoT Configurator or AT commands.
- Restore the possibility to deactivate the ADR, to fix the SF and choose a value for the power transmission
- Add the possibility to activate an "Integrated antenna" mode that emulates the behavior of a device with a PCB antenna without deactivating the ADR.
- New screen to see the ongoing configuration of the device (see after how to access it).

# TABLE DES MATIÈRES

| CONCERNED PRODUCTS                                   |         |  |   |  | <br>1 |
|------------------------------------------------------|---------|--|---|--|-------|
| SUMMARY                                              |         |  |   |  | 1     |
| CHANGES COMPARED WITH FW APP VERSION 1.1.2 (8123AAG) |         |  |   |  |       |
|                                                      |         |  | , |  |       |
|                                                      |         |  |   |  |       |
|                                                      | Uplinks |  |   |  | 2     |

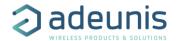

# CHANGES COMPARED WITH FW APP VERSION 1.1.2 (8123AAG)

# 1.1 In general

 New screen that displays the network quality with a 4 levels bar graph. This screen should help users that begin with LoRaWAN network and do not really know what is behind RSSI/SNR/SF values

Date: 07/04/2020

- Based on Link margin, FTD displays now the uplink quality and its SNR value. Previously only downlink quality was displayed.
- New screen that displays main FTD settings (ADR, DUTYCYCLE, SF AUTO/MANUAL, TX POWER AUTO/MANUAL) by pressing for 2 seconds on the "screen" button.
- Possibility to deactivate main button by pressing 2 seconds on both buttons. In that case, the accelerometer is locked too and the FTD will send periodically uplinks based on register S380 value.
- New log mechanism: up to 100 measures may be stored in FTD. The user can export these measures with the IoT configurator. Measures are timestamped and localized (if GPS is ON).
- GPS screen is now displayed only if GPS is activated.
- Downlink payload screen has been removed.
- New way to inform that a downlink has not been received. In that case '---' are displayed.
- Various minor bugfixes

# 1.2 Registers

- S360 (new) determines if accelerometer is activated or not (by default: off)
- S201 (new) determines Spreading Factor value to use when ADR is OFF
- S205 (new) determines the TX power to apply on uplink sending when ADR is OFF
- S231 (new) activates the "Integrated antenna" mode that is compatible with ADR mechanism. In that case
  downlink quality is not displayed. This register is OFF by default.
- S382: confirmed mode is now OFF by default.

You can find all the related information in the User Guide of the concerned product.

## 1.3 Uplinks

No changes

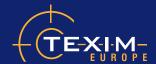

# **Texim Europe - contact details**

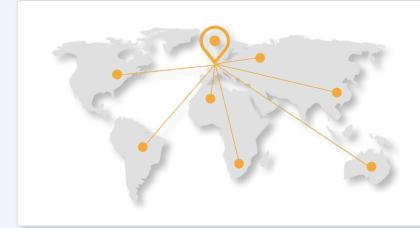

# Headquarters & Warehouse

Elektrostraat 17 NL-7483 PG Haaksbergen The Netherlands

T: +31 (0)53 573 33 33 E: info@texim-europe.com Homepage: www.texim-europe.com

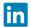

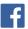

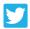

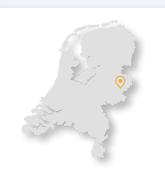

## The Netherlands

Elektrostraat 17 NL-7483 PG Haaksbergen

T: +31 (0)53 573 33 33 E: nl@texim-europe.com

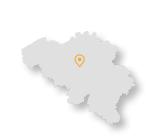

## Belgium

Zuiderlaan 14, box 10 B-1731 Zellik

T: +32 (0)2 462 01 00 E: belgium@texim-europe.com

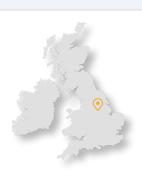

## **UK & Ireland**

St Mary's House, Church Lane Carlton Le Moorland Lincoln LN5 9HS

T: +44 (0)1522 789 555 E: uk@texim-europe.com

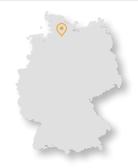

#### Germany - North

Bahnhofstrasse 92 D-25451 Quickborn

T: +49 (0)4106 627 07-0 E: germany@texim-europe.com

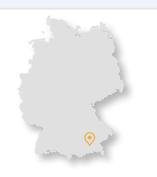

## **Germany - South**

Martin-Kollar-Strasse 9 D-81829 München

T: +49 (0)89 436 086-0 E: muenchen@texim-europe.com

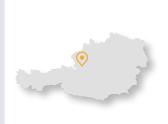

# Austria

Warwitzstrasse 9 A-5020 Salzburg

T: +43 (0)662 216 026 E: austria@texim-europe.com

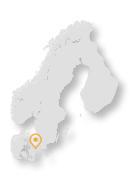

# Nordic

Søndre Jagtvej 12 DK-2970 Hørsholm

T: +45 88 20 26 30 E: nordic@texim-europe.com

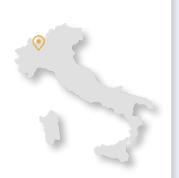

# Italy

Via Matteotti 43 IT-20864 Agrate Brianza (MB)

T: +39 (0)39 9713293 E: italy@texim-europe.com